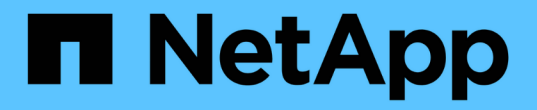

#### 建立複製規格 SnapManager for SAP

NetApp April 19, 2024

This PDF was generated from https://docs.netapp.com/zh-tw/snapmanager-sap/windows/task-clonedatabases-and-using-custom-plugin-scripts.html on April 19, 2024. Always check docs.netapp.com for the latest.

# 目錄

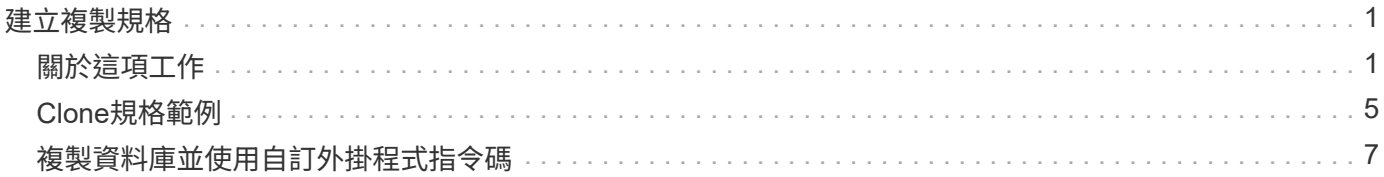

## <span id="page-2-0"></span>建立複製規格

SAP的適用範圍使用複製規格XML檔案、其中包含用於複製作業的對應、選項和參 數。SnapManager支援使用此資訊來判斷要將檔案放在何處、以及如何處理診斷資訊、控 制檔案、參數等。SnapManager

#### <span id="page-2-1"></span>關於這項工作

您可以使用SnapManager 無法使用的圖形化使用者介面(GUI)、命令列介面(CLI)或文字編輯器來建立複製 規格檔案。

使用文字編輯器建立複製規格檔案時、必須將其儲存為「.xml」檔案。您可以將此XML檔案用於其他複製作業。

您也可以建立複製規格範本、然後加以自訂。您可以使用「msap Clone template」命令、或在GUI中使用Clone 精靈。

適用於SAP的將版本字串新增至其產生的任何複製規格範本。SnapManager針對任何缺少版本字串的複製規格 檔案、SAP適用的更新版本均採用。SnapManager

如果您要執行遠端複製、請勿變更複製規格檔案中的資料檔案、重作記錄檔和控制檔的預設位置。如果您變更預 設位置、SnapManager 則無法在不支援Snapshot功能的資料庫上建立實體複本或建立實體複本。因此、自動建 立設定檔失敗。

G

雖然可從GUI編輯掛載點和ASM磁碟群組資訊、但您只能變更檔案名稱、而不能變更檔案位置。

您可以使用相同或不同的參數和值組合、多次執行工作。

```
SAP使用特定的Oracle設定進行資料庫組態。您可以在「init<sid>.ora」中找到這些設定、位
於「$oracle home\database.」。您應該在複製規格中加入這些項目。
```
步驟

1. 開啟文字檔並輸入文字、如下列範例所示:

◦ 範例 \*

```
<clone-specification xmlns="http://www.example.com>
       <storage-specification/>
       <database-specification/>
 </clone-specification>
```
2. 在儲存規格元件中、輸入資料檔案的掛載點。

儲存規格會列出為實體複本所建立的新儲存設備位置、例如資料檔案掛載點和原始裝置。這些項目必須從來 源對應至目的地。

下列範例顯示NFS附加儲存設備上的單一NFS掛載點:

◦ 範例 \*

```
<mountpoint>
        <source>\oracle\<SOURCE SID>_sapdata</source>
        <destination>\oracle\<TARGET SID>_sapdata</destination>
</mountpoint>
```
3. 在資料庫規格元件中、將控制檔資訊識別為您要為複本建立的控制檔清單。

資料庫規格會指定實體複本的資料庫選項、例如控制檔、重作記錄、歸檔記錄和Oracle參數。

下列範例顯示您在複製規格中使用的控制檔語法:

◦ 範例 \*

```
<controlfiles>
       <file>\oracle\<TARGET SID>\origlogA\cntrl\cntrl<TARGET
SID>.dbf</file>
       <file>\oracle\<TARGET SID>\origlogB\cntrl\cntrl<TARGET
SID>.dbf</file>
       <file>\oracle\<TARGET SID>\sapdata1\cntrl\cntrl<TARGET
SID>.dbf</file>
</controlfiles>
```
4. 指定實體複本的重作記錄結構。

下列範例顯示用於複製的重作記錄目錄結構:

◦ 範例 \*

```
<redologs>
       <redogroup>
          <file>E:\oracle\<TARGET SID>\origlogA\log_g11m1.dbf</file>
          <file>E:\oracle\<TARGET SID>\mirrlogA\log_g11m2.dbf</file>
          <number>1</number>
          <size unit="M">100</size>
       </redogroup>
       <redogroup>
          <file>E:\oracle\<TARGET SID>\origlogB\log_g12m1.dbf</file>
          <file>E:\oracle\<TARGET SID>\mirrlogB\log_g12m2.dbf</file>
          <number>2</number>
          <size unit="M">100</size>
       </redogroup>
       <redogroup>
          <file>E:\oracle\<TARGET SID>\origlogA\log_g13m1.dbf</file>
          <file>E:\oracle\<TARGET SID>\mirrlogA\log_g13m2.dbf</file>
          <number>3</number>
          <size unit="M">100</size>
       </redogroup>
       <redogroup>
          <file>E:\oracle\<TARGET SID>\origlogB\log_g14m1.dbf</file>
          <file>E:\oracle\<TARGET SID>\mirrlogB\log_g14m2.dbf</file>
          <number>4</number>
          <size unit="M">100</size>
       </redogroup>
</redologs>
```
5. 指定應在複製資料庫中設定為不同值的Oracle參數。如果您使用的是Oracle 10、則必須指定下列參數:

- 背景傾印
- 核心傾印
- 使用者傾印
- \*選用:\*歸檔記錄

Π.

如果參數值未正確設定、則會停止複製作業、並顯示錯誤訊息。

如果您未指定儲存歸檔記錄的位置、SnapManager 則會以「nocarchivelog」模式建立複本。此參數資訊會複製 到實體複本的「init.ora」檔案中。SnapManager

以下範例顯示您在複製規格中使用的參數語法:

• 範例 \*

```
<parameters>
       <parameter>
            <name>log_archive_dest</name>
            <value>LOCATION=>E:\oracle\<TARGET SID>\oraarch</value>
       </parameter>
       <parameter>
            <name>background_dump_dest</name>
            <value>E:\oracle\<TARGET SID>\saptrace\background</value>
       </parameter>
       <parameter>
            <name>core_dump_dest</name>
            <value>E:\oracle\<TARGET SID>\saptrace\background</value>
       </parameter>
       <parameter>
       <name>user_dump_dest</name>
       <value>E:\oracle\<TARGET SID>\saptrace\usertrace</value>
       </parameter>
</parameters>
```
您可以使用參數元素內的預設元素來使用預設值。在下列範例中、因為已指定預設元素、所 以「os\_imization\_prefix」參數會採用預設值:

• 範例 \*

```
<parameters>
       <parameter>
             <name>os_authent_prefix</name>
             <default></default>
       </parameter>
</parameters>
```
您可以使用空白元素、將空白字串指定為參數的值。在下列範例中、「OS\_imization\_prefix」會設為空白字串:

• 範例 \*

```
<parameters>
       <parameter>
             <name>os_authent_prefix</name>
             <value></value>
       </parameter>
</parameters>
```
您可以使用來源資料庫的「init.ora」檔案中的值做為參數、而不指定任何元素。

÷.

• 範例 \*

如果參數有多個值、則可以提供以逗號分隔的參數值。例如、如果您想要將資料檔案從一個位置移到另一個位 置、您可以使用「db file name convert」參數、並指定以逗號分隔的資料檔案路徑、如下列範例所示:

• 範例 \*

如果要將記錄檔從一個位置移到另一個位置、您可以使用「log\_file\_name\_convert」參數、並指定以逗號分隔的 記錄檔路徑、如下例所示:

1. 選用:指定要在實體複本上線時對其執行的任意SQL陳述式。

您可以使用SQL陳述式來執行工作、例如在複製的資料庫中重新建立「暫存檔案」。

 $(i)$ 您必須確保SQL陳述式結尾沒有包含分號。

以下是您在複製作業中執行的SQL陳述式範例:

```
<sql-statements>
     <sql-statement>
       ALTER TABLESPACE TEMP ADD
       TEMPFILE 'E:\path\clonename\temp_user01.dbf'
       SIZE 41943040 REUSE AUTOEXTEND ON NEXT 655360
       MAXSIZE 32767M
     </sql-statement>
</sql-statements>
```
### <span id="page-6-0"></span>**Clone**規格範例

下列範例顯示Windows環境的實體複本規格結構、包括儲存設備和資料庫規格元件:

```
<clone-specification xmlns="http://www.example.com>
<storage-specification>
      <storage-mapping>
          <mountpoint>
               <source>D:\oracle\<SOURCE SID>_sapdata</source>
              <destination>D:\oracle\<TARGET SID>_sapdata</destination>
          </mountpoint>
      </storage-mapping>
</storage-specification>
<database-specification>
      <controlfiles>
          <file>D:\oracle\<TARGET SID>\origlogA\cntrl\cntrl<TARGET
SID>.dbf</file>
```

```
  <file>D:\oracle\<TARGET SID>\origlogB\cntrl\cntrl<TARGET
SID>.dbf</file>
          <file>D:\oracle\<TARGET SID>\sapdata1\cntrl\cntrl<TARGET
SID>.dbf</file>
       </controlfiles>
       <redologs>
          <redogroup>
              <file>D:\oracle\<TARGET SID>\origlogA\log_g11m1.dbf</file>
              <file>D:\oracle\<TARGET SID>\mirrlogA\log_g11m2.dbf</file>
              <number>1</number>
              <size unit="M">100</size>
          </redogroup>
          <redogroup>
              <file>D:\oracle\<TARGET SID>\origlogB\log_g12m1.dbf</file>
              <file>D:\oracle\<TARGET SID>\mirrlogB\log_g12m2.dbf</file>
              <number>2</number>
              <size unit="M">100</size>
          </redogroup>
          <redogroup>
              <file>D:\oracle\<TARGET SID>\origlogA\log_g13m1.dbf</file>
              <file>D:\oracle\<TARGET SID>\mirrlogA\log_g13m2.dbf</file>
              <number>3</number>
              <size unit="M">100</size>
          </redogroup>
          <redogroup>
              <file>D:\oracle\<TARGET SID>\origlogB\log_g14m1.dbf</file>
              <file>D:\oracle\<TARGET SID>\mirrlogB\log_g14m2.dbf</file>
              <number>4</number>
              <size unit="M">100</size>
         </redogroup>
      </redologs>
      <parameters>
          <parameter>
              <name>log_archive_dest</name>
              <value>LOCATION=>D:\oracle\<TARGET SID>\oraarch</value>
          </parameter>
          <parameter>
              <name>background_dump_dest</name>
               <value>D:\oracle\<TARGET SID>\saptrace\background</value>
          </parameter>
          <parameter>
              <name>core_dump_dest</name>
              <value>D:\oracle\<TARGET SID>\saptrace\background</value>
          </parameter>
```

```
  <parameter>
              <name>user_dump_dest</name>
              <value>D:\oracle\<TARGET SID>\saptrace\usertrace</value>
          </parameter>
      </parameters>
   </database-specification>
</clone-specification>
```
#### <span id="page-8-0"></span>複製資料庫並使用自訂外掛程式指令碼

提供在複製作業執行前後使用自訂指令碼的方法。SnapManager例如、您可能已建立自訂 指令碼來驗證複製資料庫的SID、並確保命名原則允許該SID。使用SnapManager 「還原 複製」外掛程式、您可以加入自訂指令碼、並在SnapManager 執行還原複製作業之前或之 後自動執行。

步驟

- 1. 檢視外掛程式指令碼範例。
- 2. 從頭建立指令碼、或修改其中一個範例外掛程式指令碼。

根據SnapManager 指令碼指令碼的指令集建立自訂指令碼。

- 3. 將自訂指令碼放在指定的目錄位置。
- 4. 更新Clone規格XML檔案、並包含複製程序期間應使用的自訂指令碼相關資訊。
- 5. 使用SnapManager 指令碼驗證自訂指令碼是否正常運作。
- 6. 當您啟動複製作業時、請加入指令碼名稱和選用參數。

#### 版權資訊

Copyright © 2024 NetApp, Inc. 版權所有。台灣印製。非經版權所有人事先書面同意,不得將本受版權保護文件 的任何部分以任何形式或任何方法(圖形、電子或機械)重製,包括影印、錄影、錄音或儲存至電子檢索系統 中。

由 NetApp 版權資料衍伸之軟體必須遵守下列授權和免責聲明:

此軟體以 NETAPP「原樣」提供,不含任何明示或暗示的擔保,包括但不限於有關適售性或特定目的適用性之 擔保,特此聲明。於任何情況下,就任何已造成或基於任何理論上責任之直接性、間接性、附隨性、特殊性、懲 罰性或衍生性損害(包括但不限於替代商品或服務之採購;使用、資料或利潤上的損失;或企業營運中斷),無 論是在使用此軟體時以任何方式所產生的契約、嚴格責任或侵權行為(包括疏忽或其他)等方面,NetApp 概不 負責,即使已被告知有前述損害存在之可能性亦然。

NetApp 保留隨時變更本文所述之任何產品的權利,恕不另行通知。NetApp 不承擔因使用本文所述之產品而產 生的責任或義務,除非明確經過 NetApp 書面同意。使用或購買此產品並不會在依據任何專利權、商標權或任何 其他 NetApp 智慧財產權的情況下轉讓授權。

本手冊所述之產品受到一項(含)以上的美國專利、國外專利或申請中專利所保障。

有限權利說明:政府機關的使用、複製或公開揭露須受 DFARS 252.227-7013(2014 年 2 月)和 FAR 52.227-19(2007 年 12 月)中的「技術資料權利 - 非商業項目」條款 (b)(3) 小段所述之限制。

此處所含屬於商業產品和 / 或商業服務(如 FAR 2.101 所定義)的資料均為 NetApp, Inc. 所有。根據本協議提 供的所有 NetApp 技術資料和電腦軟體皆屬於商業性質,並且完全由私人出資開發。 美國政府對於該資料具有 非專屬、非轉讓、非轉授權、全球性、有限且不可撤銷的使用權限,僅限於美國政府為傳輸此資料所訂合約所允 許之範圍,並基於履行該合約之目的方可使用。除非本文另有規定,否則未經 NetApp Inc. 事前書面許可,不得 逕行使用、揭露、重製、修改、履行或展示該資料。美國政府授予國防部之許可權利,僅適用於 DFARS 條款 252.227-7015(b) (2014年2月) 所述權利。

商標資訊

NETAPP、NETAPP 標誌及 <http://www.netapp.com/TM> 所列之標章均為 NetApp, Inc. 的商標。文中所涉及的所 有其他公司或產品名稱,均為其各自所有者的商標,不得侵犯。